### **Better Version Management in MIKE+**

Webinar 8 March 2023

Thomas Telegdy Global Product Specialist MIKE+ Vienna, Austria

Evan Flynn **Learning Systems and Training Coordinator** Prague, Czech Republic

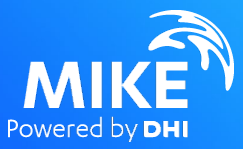

#### Agenda

01. Concept 02. MIKE+ Implementation 03. Tutorial 04. Variations 05. Challenges 06. Result differences

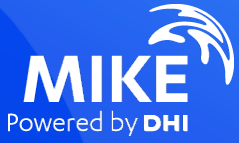

#### MIKE+ Digital Twin Model Workflow Tools

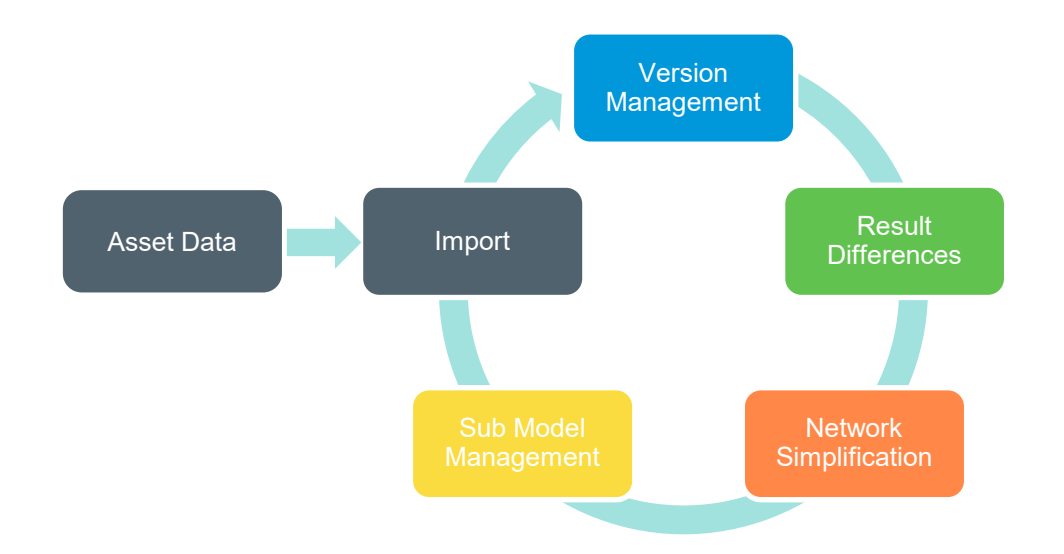

[https://manuals.mikepoweredbydhi.help//2023/Cities/MIKE\\_Plus\\_Model\\_Manager.pdf#page=325](https://manuals.mikepoweredbydhi.help/2023/Cities/MIKE_Plus_Model_Manager.pdf#page=325)

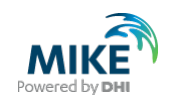

# 01.

# **Concept**

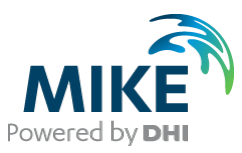

#### References and models

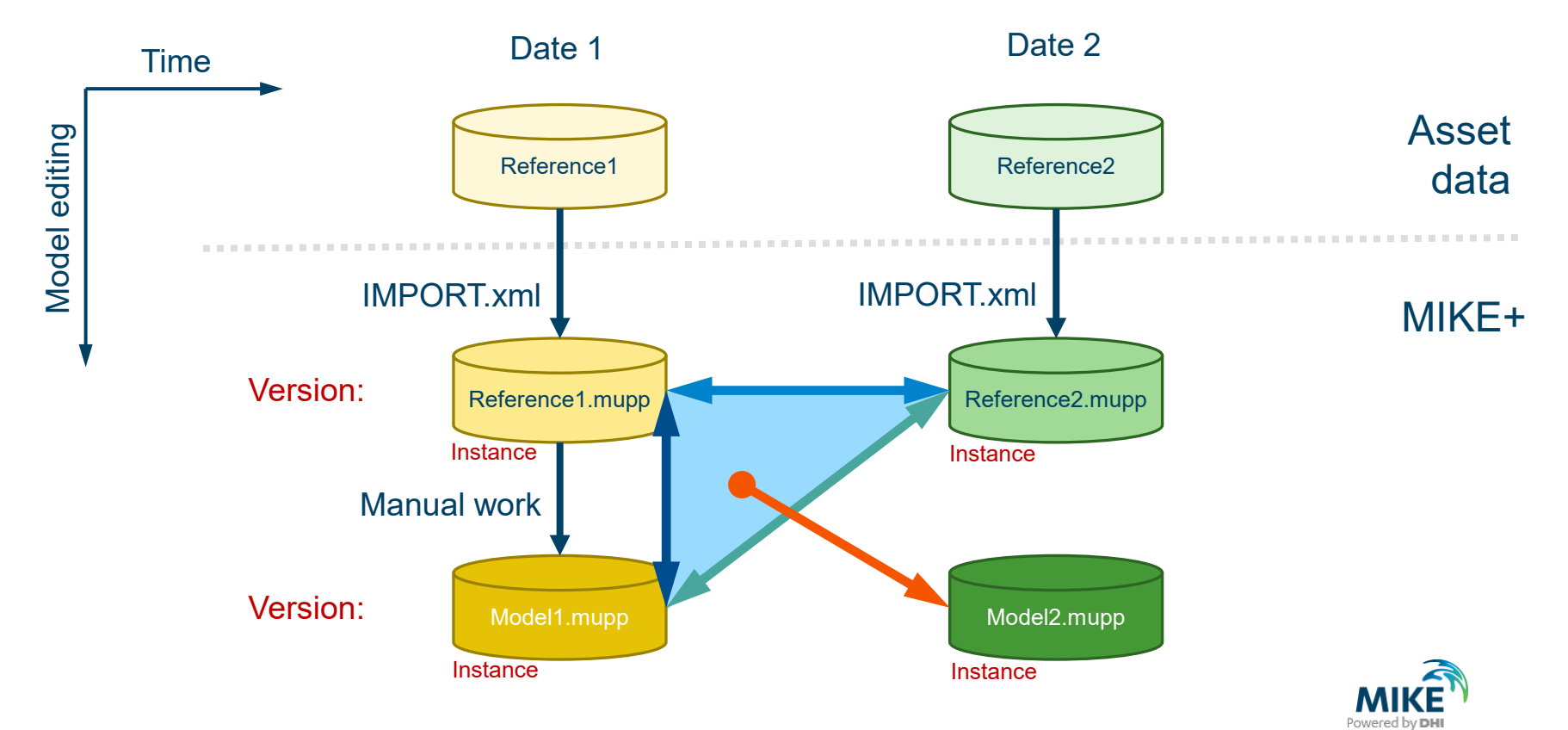

### **Conflict management**

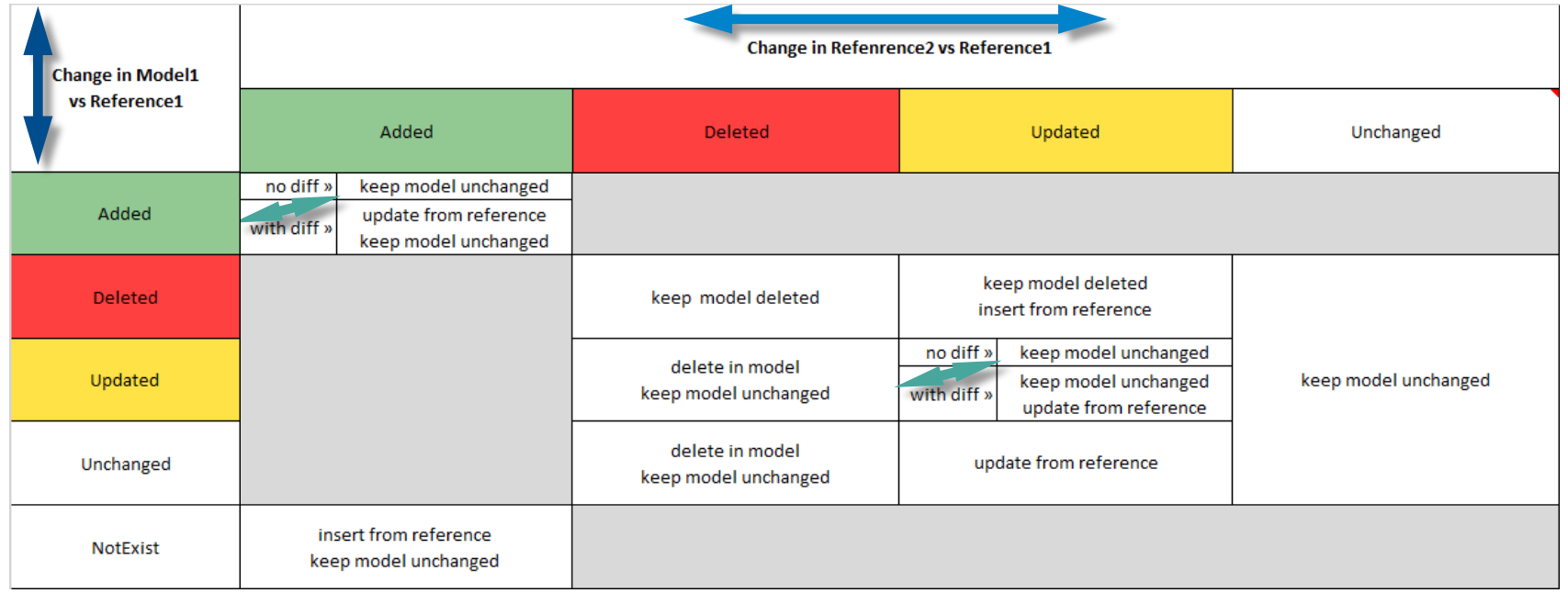

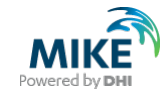

# 02.

### **MIKE+ Implementation**

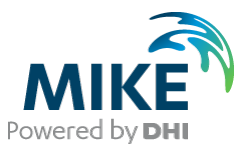

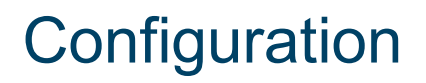

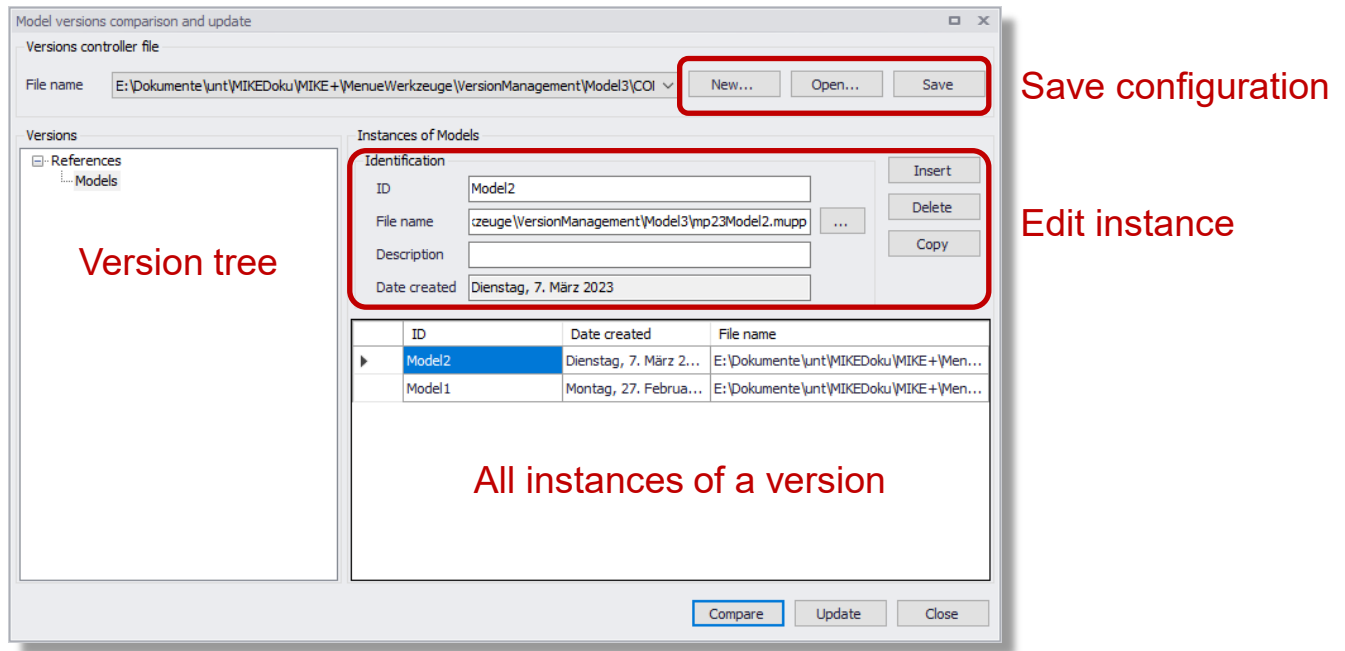

#### Start Compare or Update

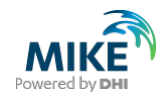

#### Compare model versions

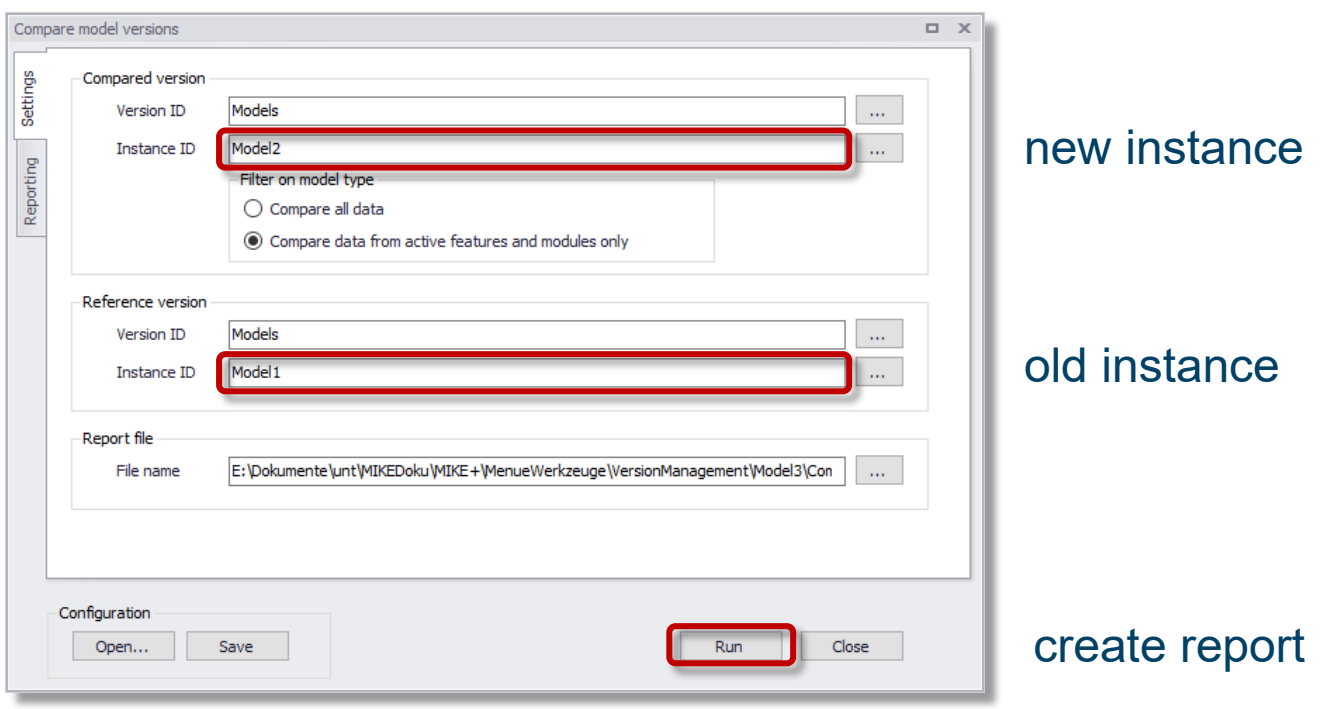

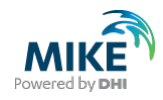

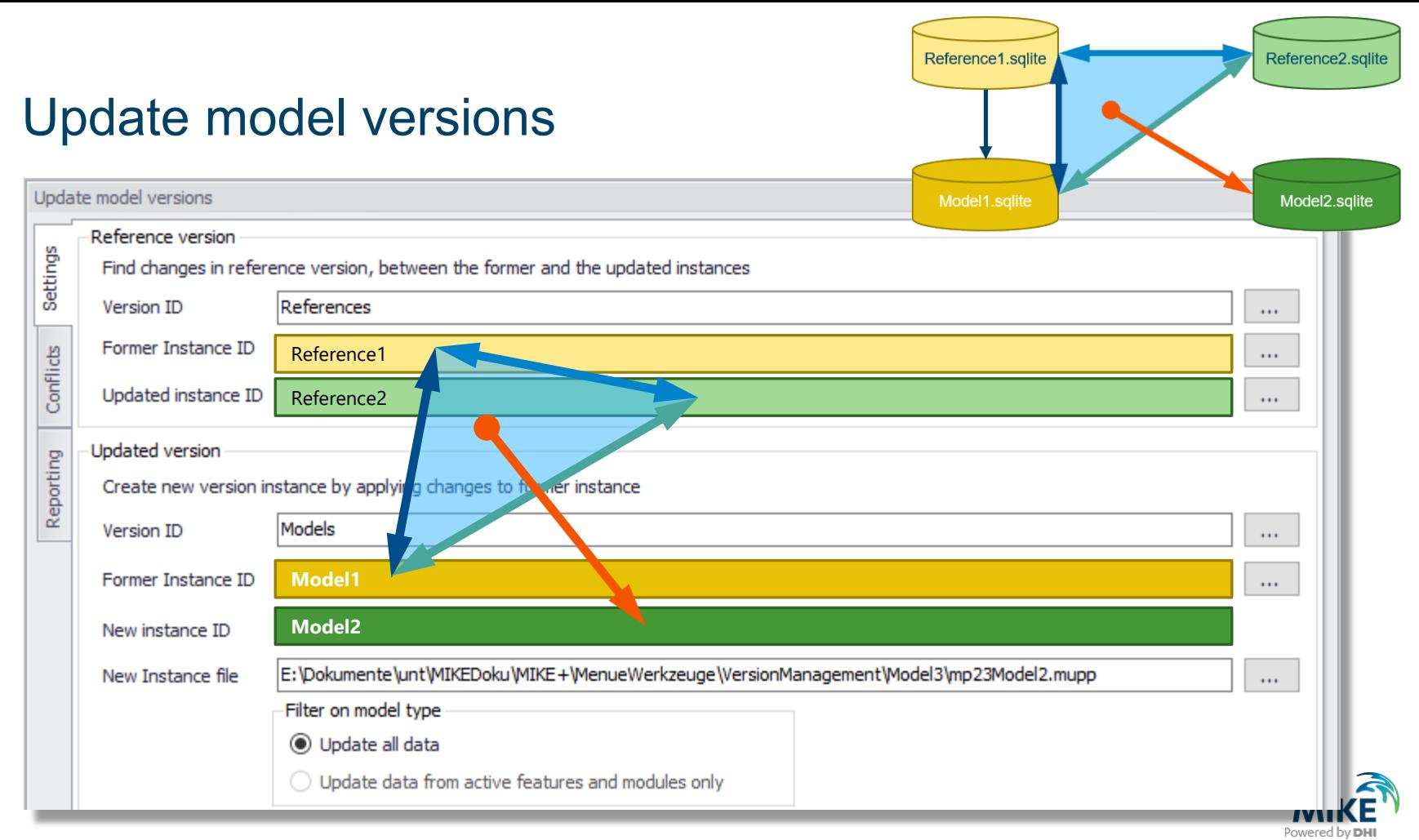

# 03.

# **Tutorial**

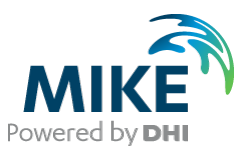

# **Compare**

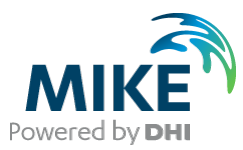

#### Reference2 - Reference1

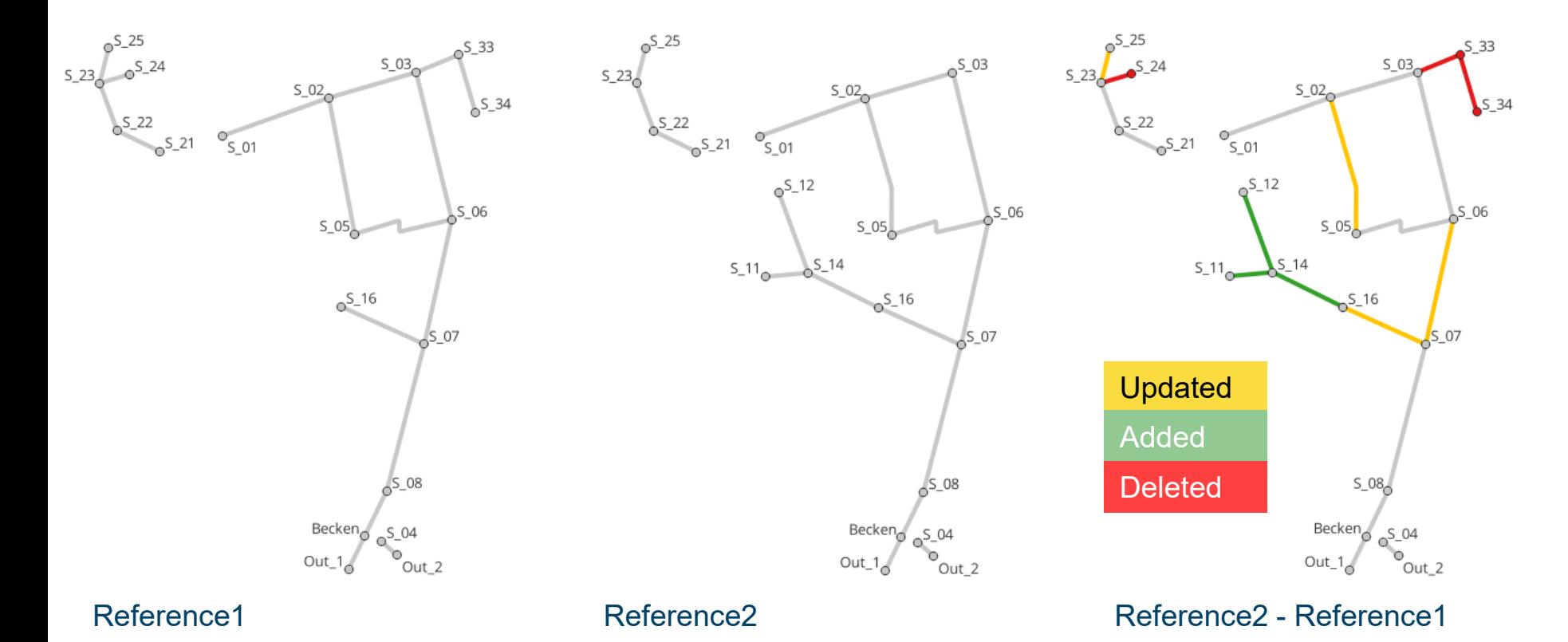

#### Reference2 - Reference1

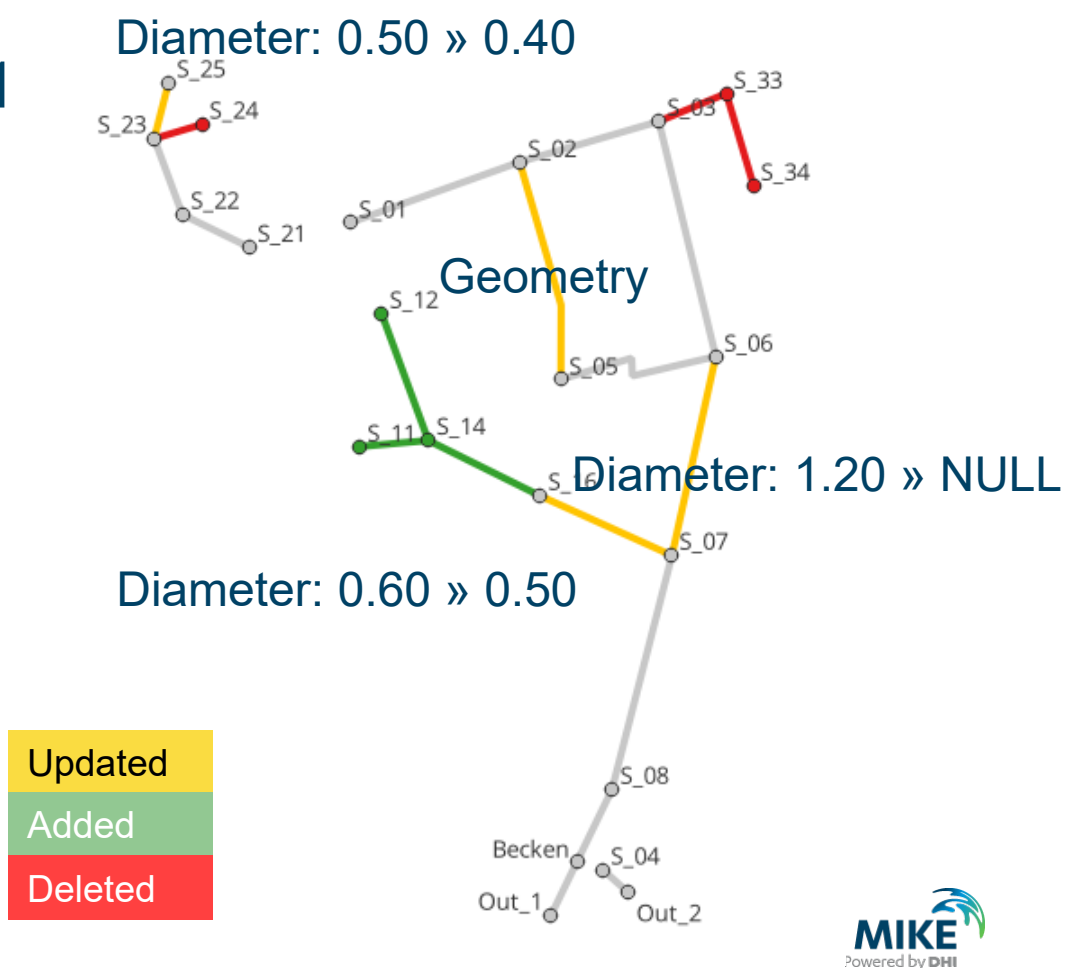

#### Model1 has been developed from Reference1

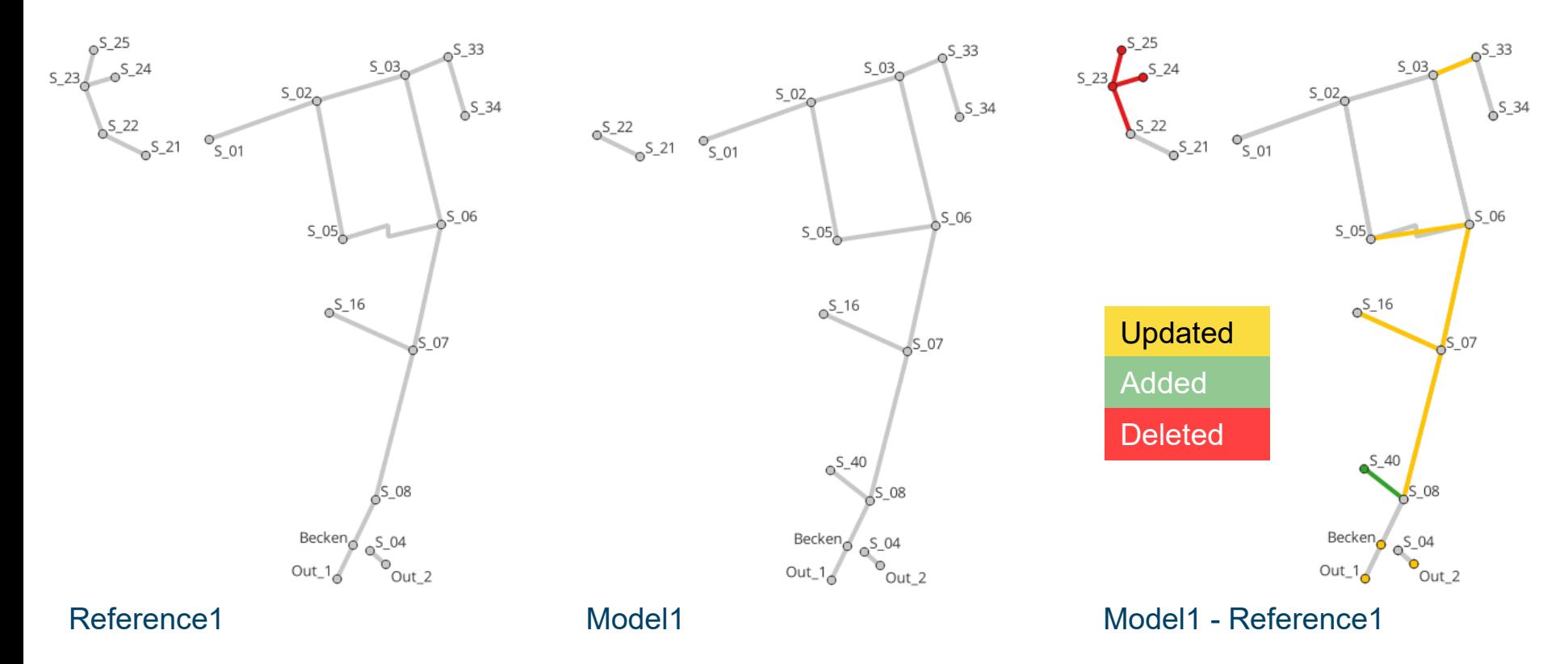

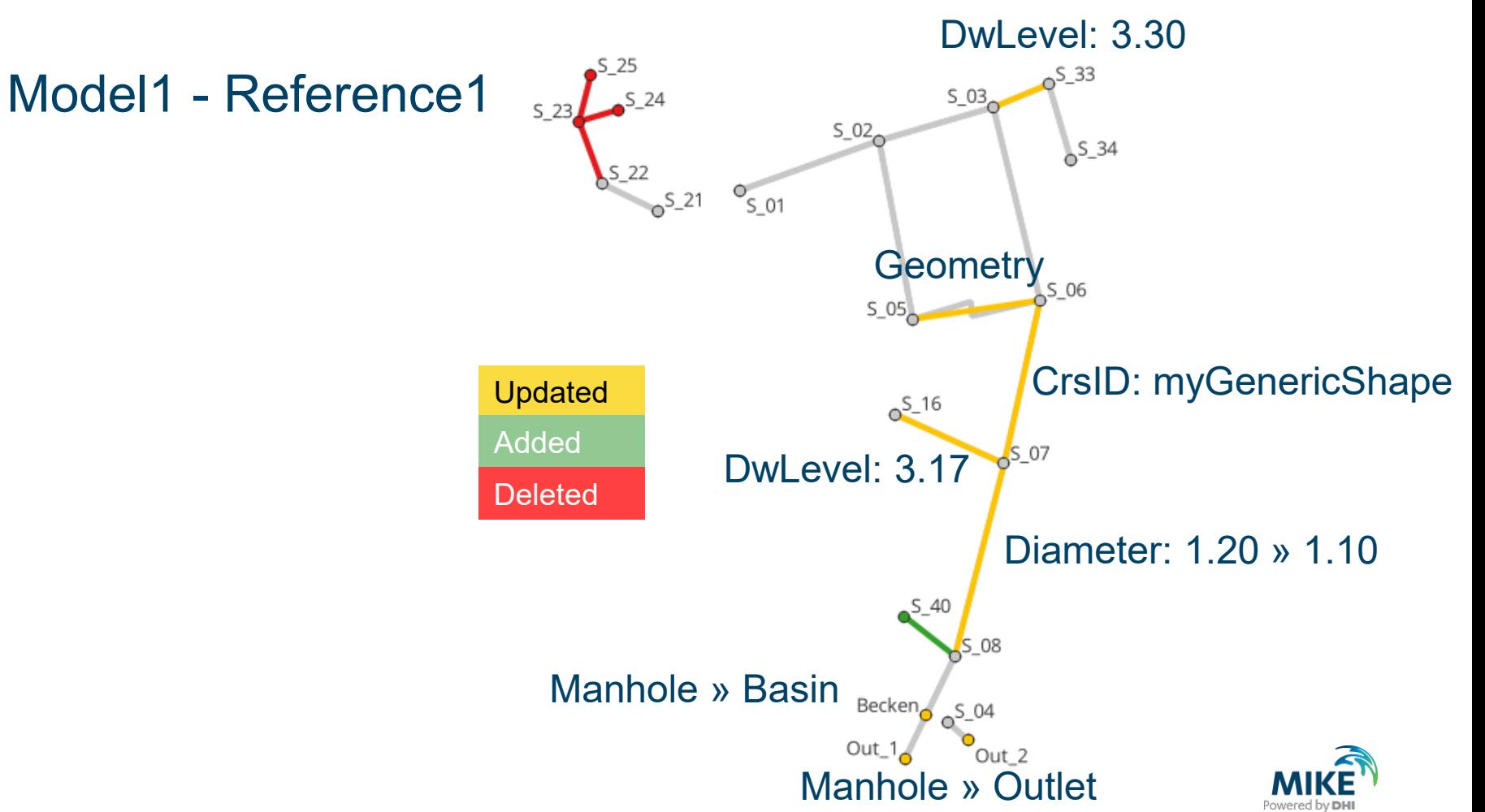

#### **Compare Report for Model1 - Reference1**

#### Model version difference - msm\_Node

Differences of model 'reference version' and 'compared version'

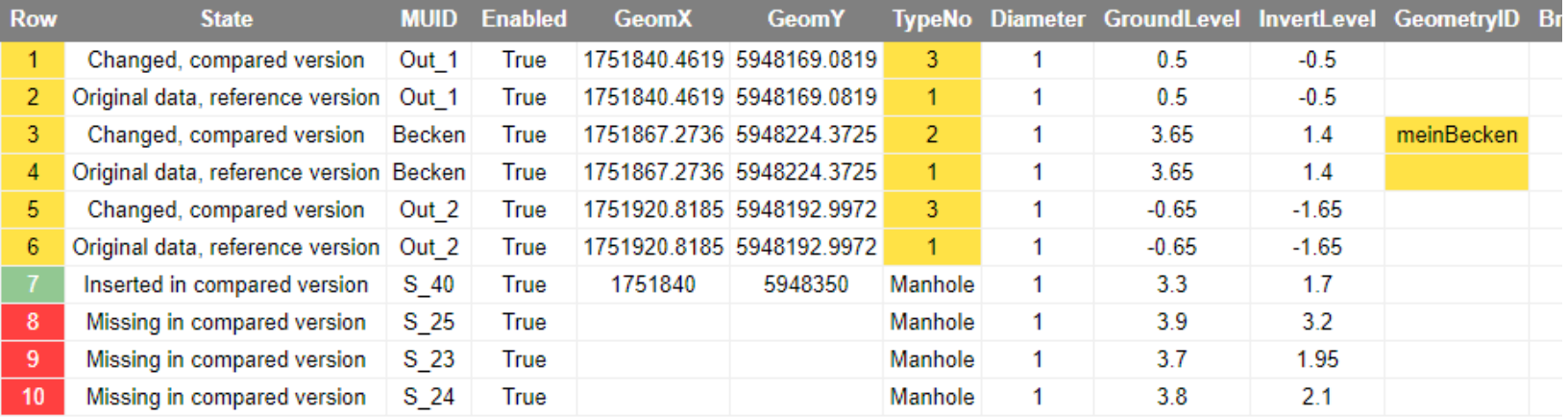

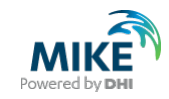

# **Update**

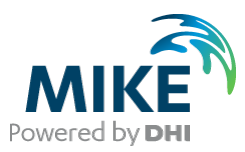

### Update dialog

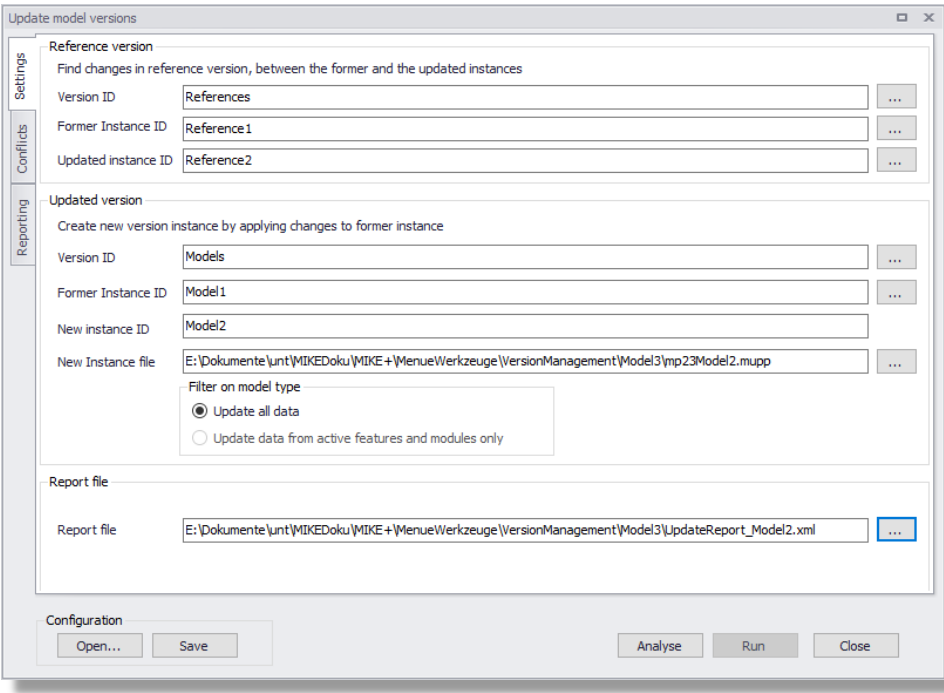

- Reference version
- Model version
- Report file
- Analyse
	- − Conflicts
- Run

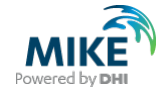

#### **Conflicts**

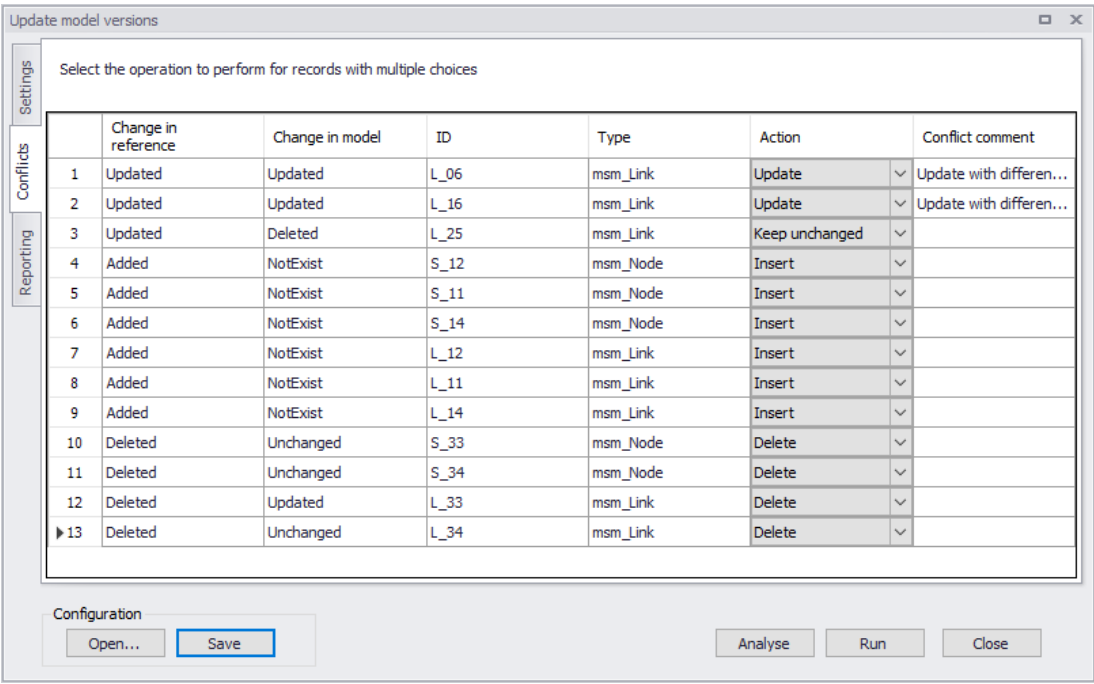

- Copy to Spreadsheet
- Decide line by line
- Visualize in Map

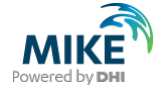

#### Model2 - Model 1

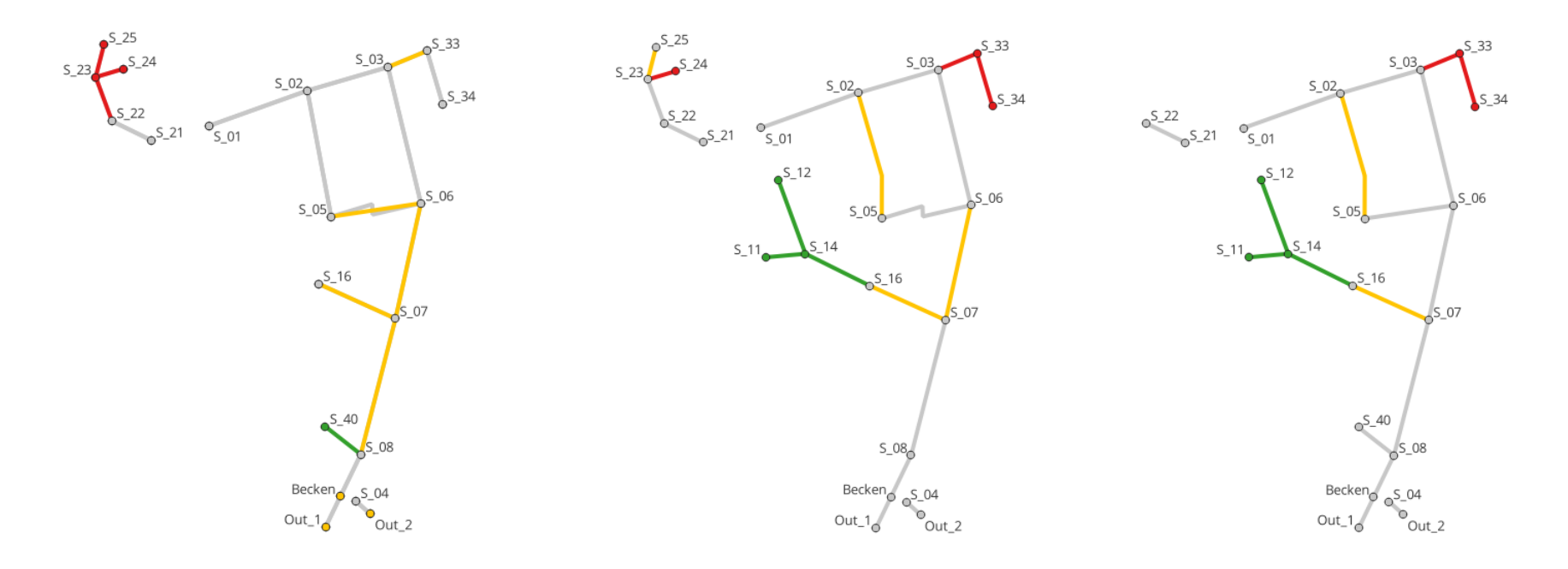

Model1 - Refence1 Reference2 - Reference1 Model2 - Model1

# 04.

## **Variations**

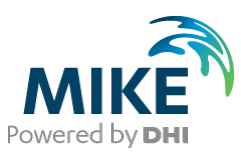

#### Managing more than one source

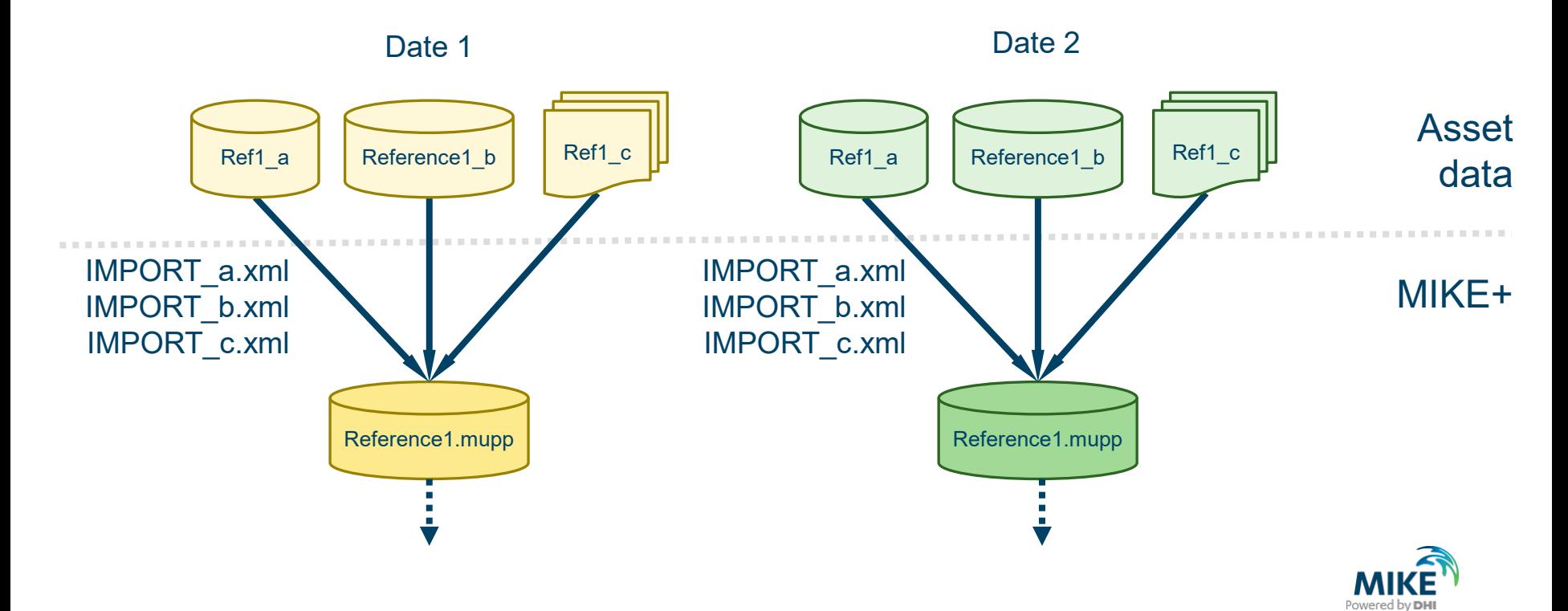

#### Managing several models in parallel

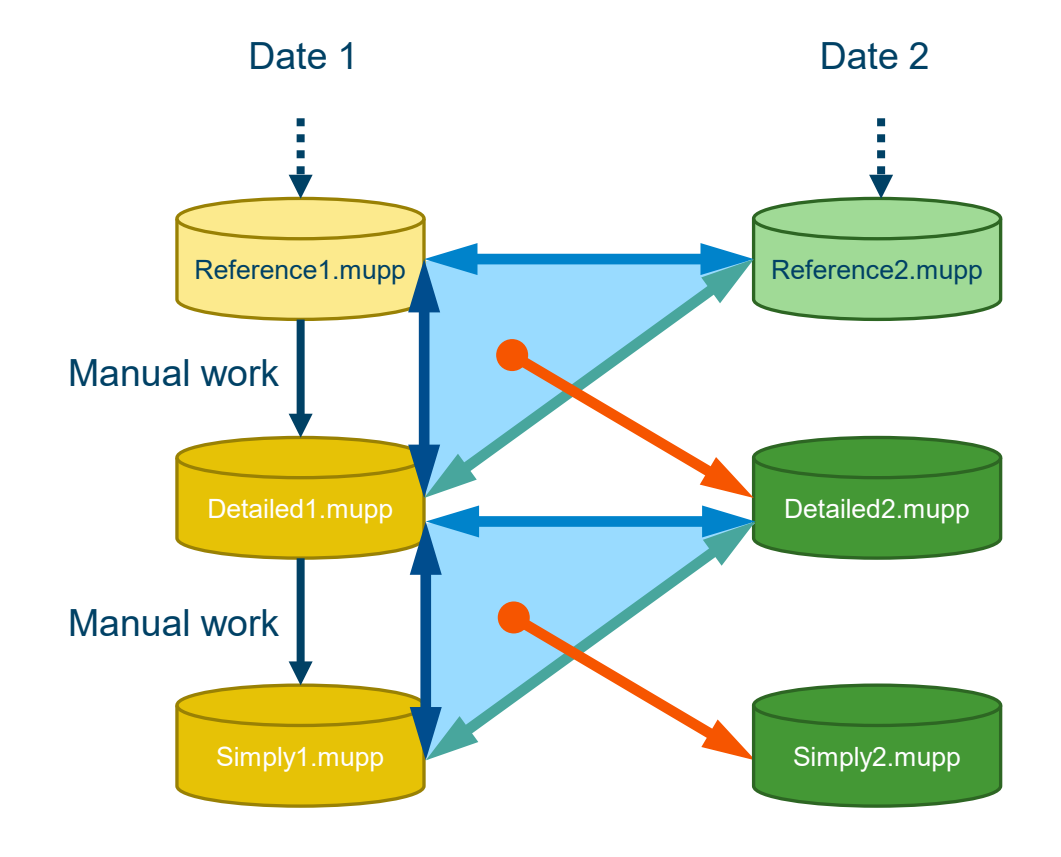

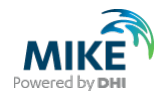

#### Managing models over time

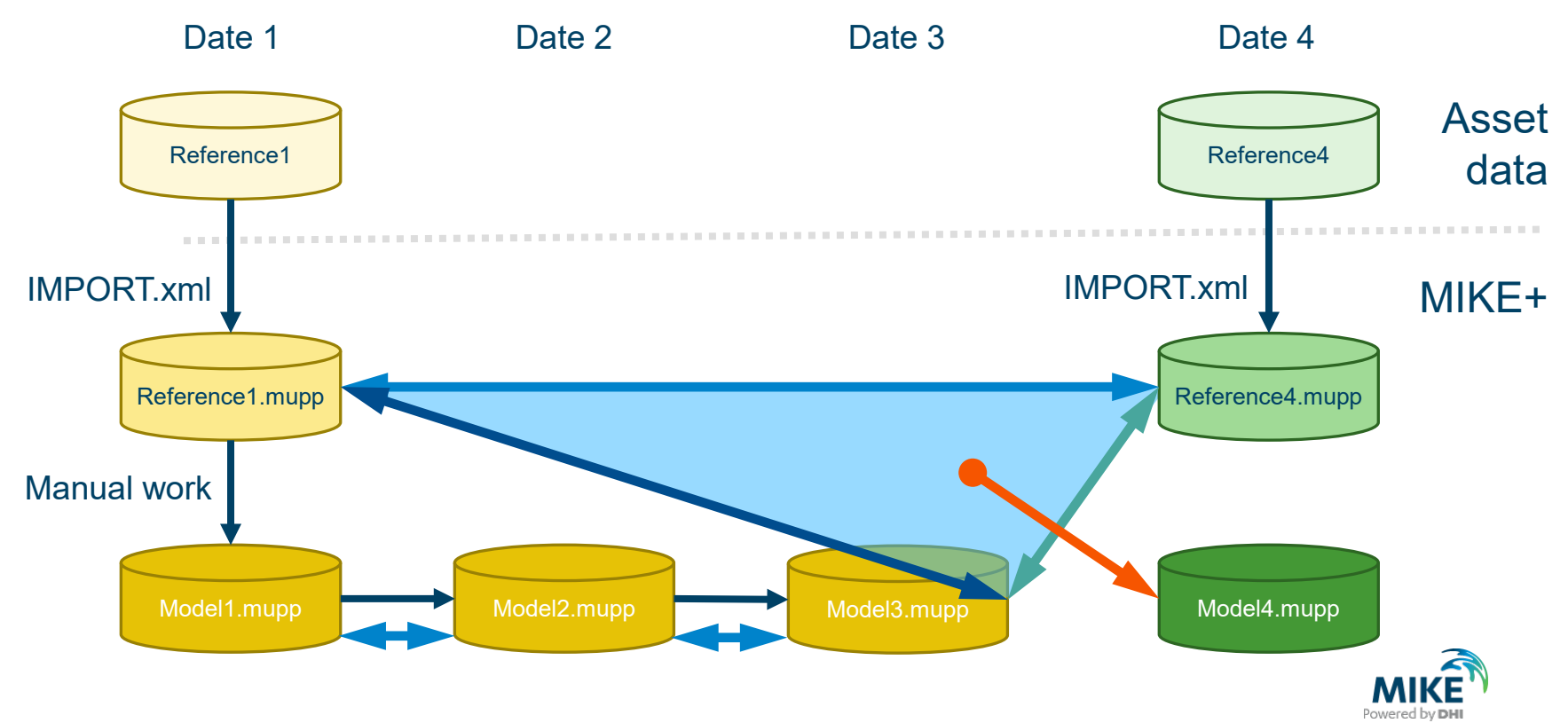

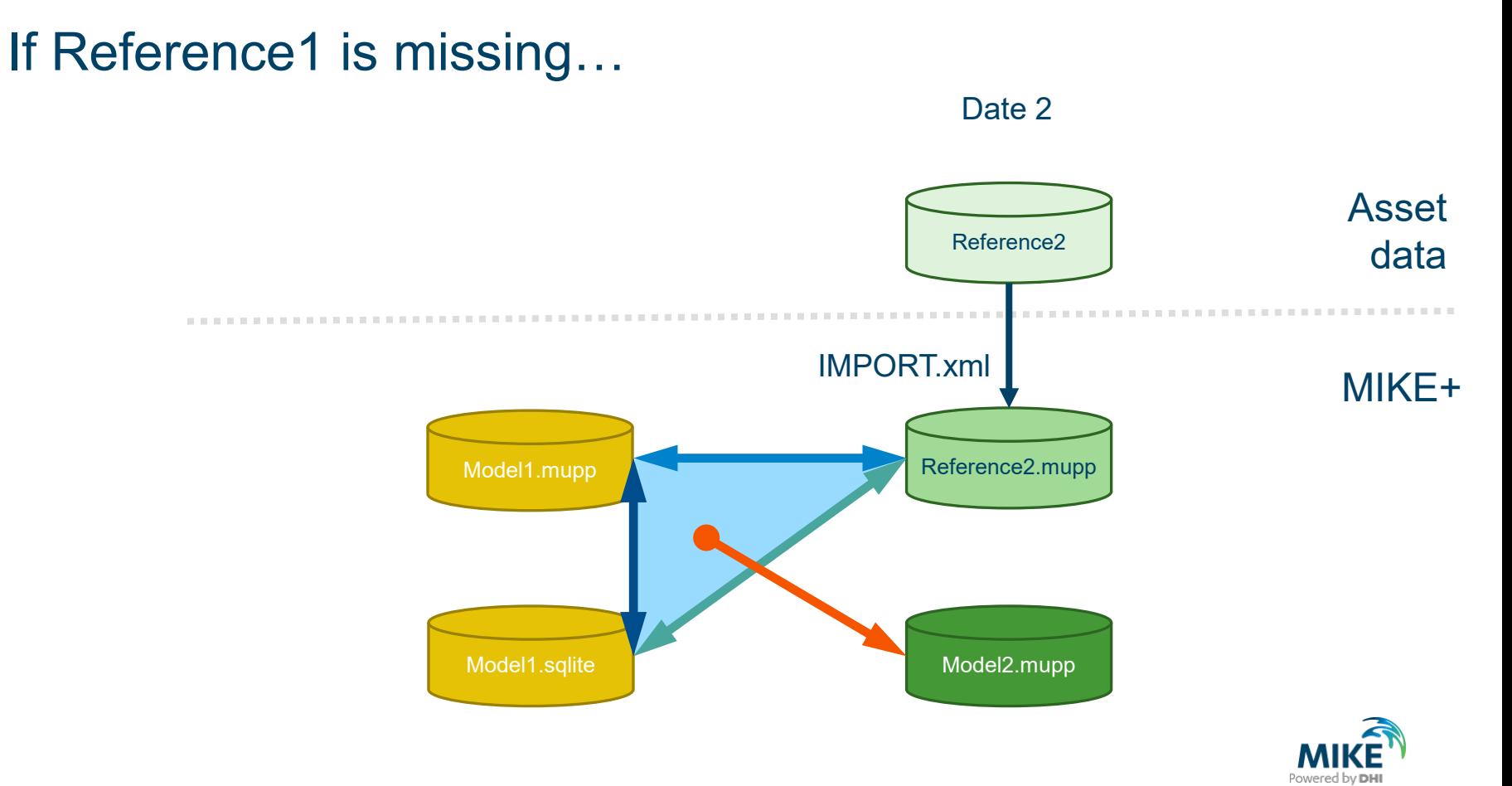

### If Reference1 is missing...

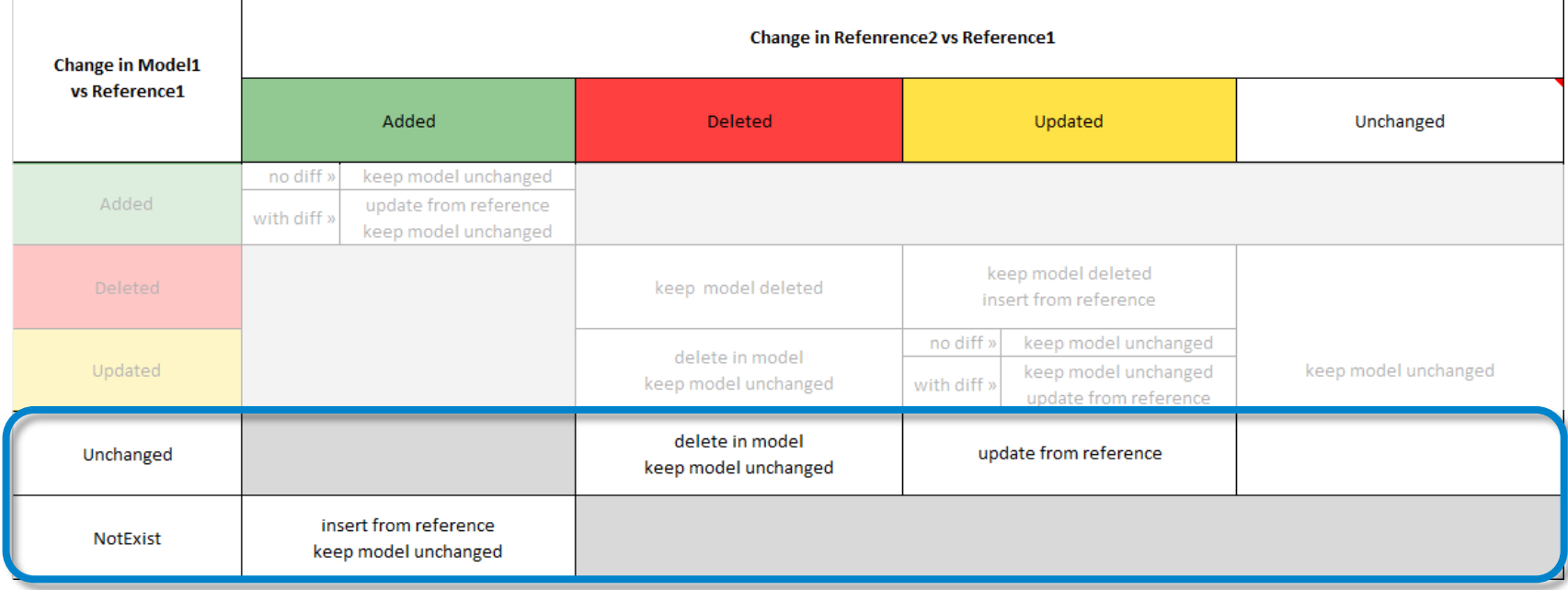

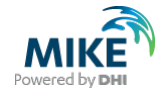

# 05.

# **Challenges**

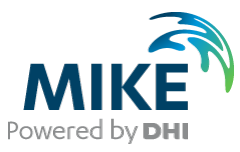

### **Challenges**

- Need for a Reference1
- based on MUID
- no distinction between attributes when flagging changes
- Heavy with large number of differences

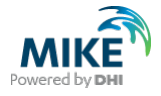

# 06.

### **Result differences**

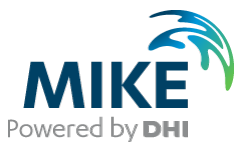

#### Longitudinal profile and time series for two results

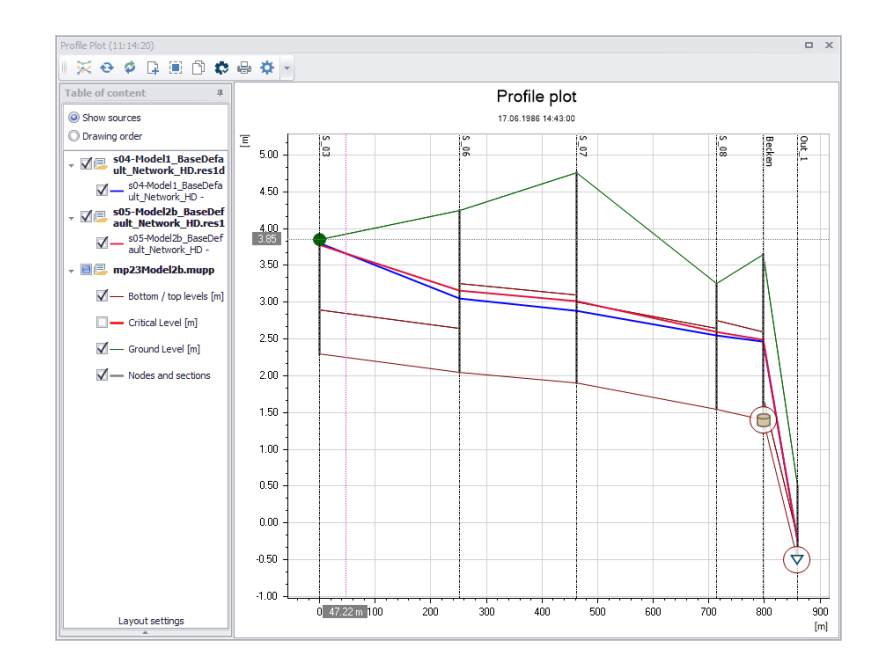

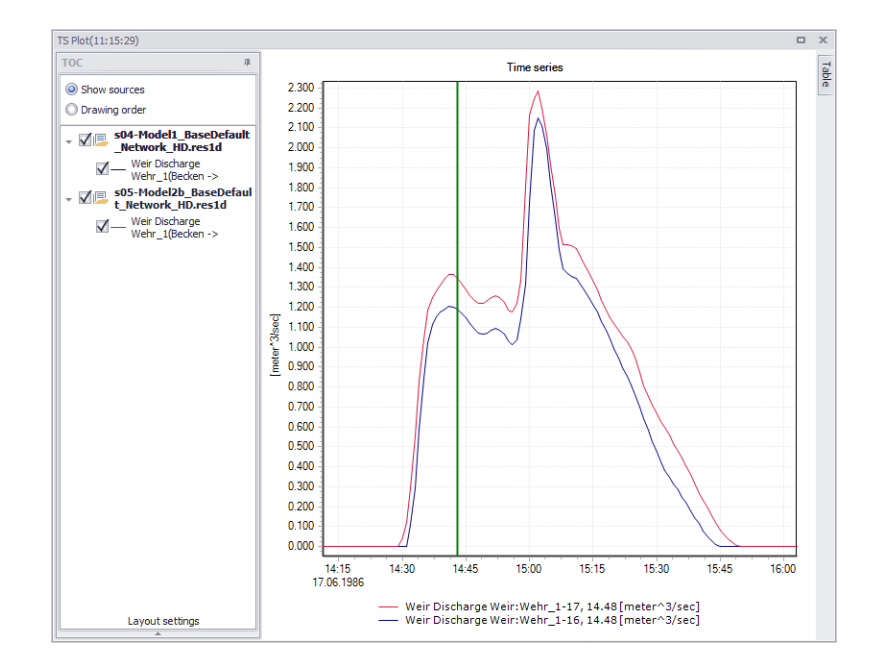

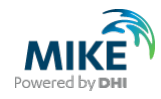

#### Result differences tool

[MIKE+ Model Manager User Guide 2023, page 341 • Chapter 20 Result Differences Tool](https://manuals.mikepoweredbydhi.help/2023/Cities/MIKE_Plus_Model_Manager.pdf#page=341)

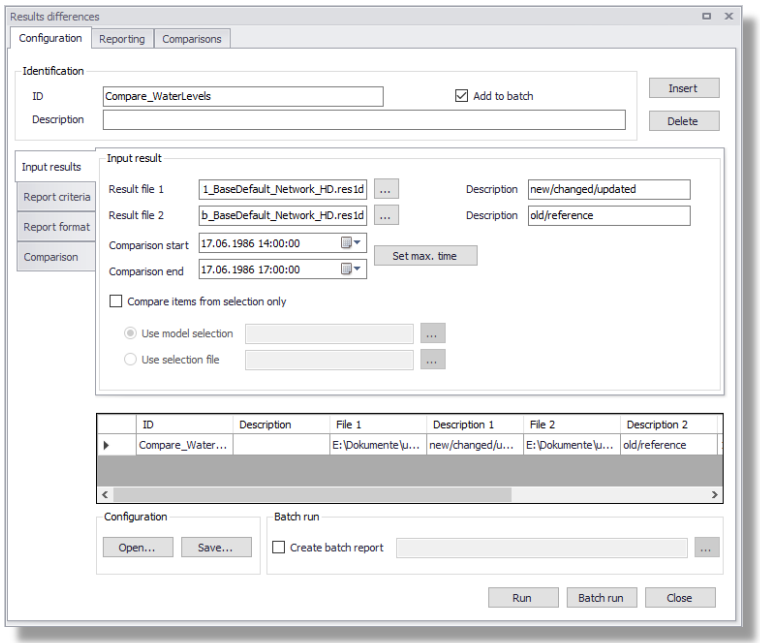

- compares two result files (res1d, res, out)
- one configuration per result item (water level, discharge etc.) – combine several configurations in batch
- computes various statistical paramters per element, based on MUID
- shows time series
- creates report as html or in "Comparisons"
- exports to shape file

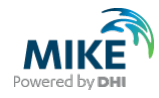

#### Next online course

<https://events.dhigroup.com/modelling-tanks-pumps-and-other-structures-in-collection-systems-online-course/>

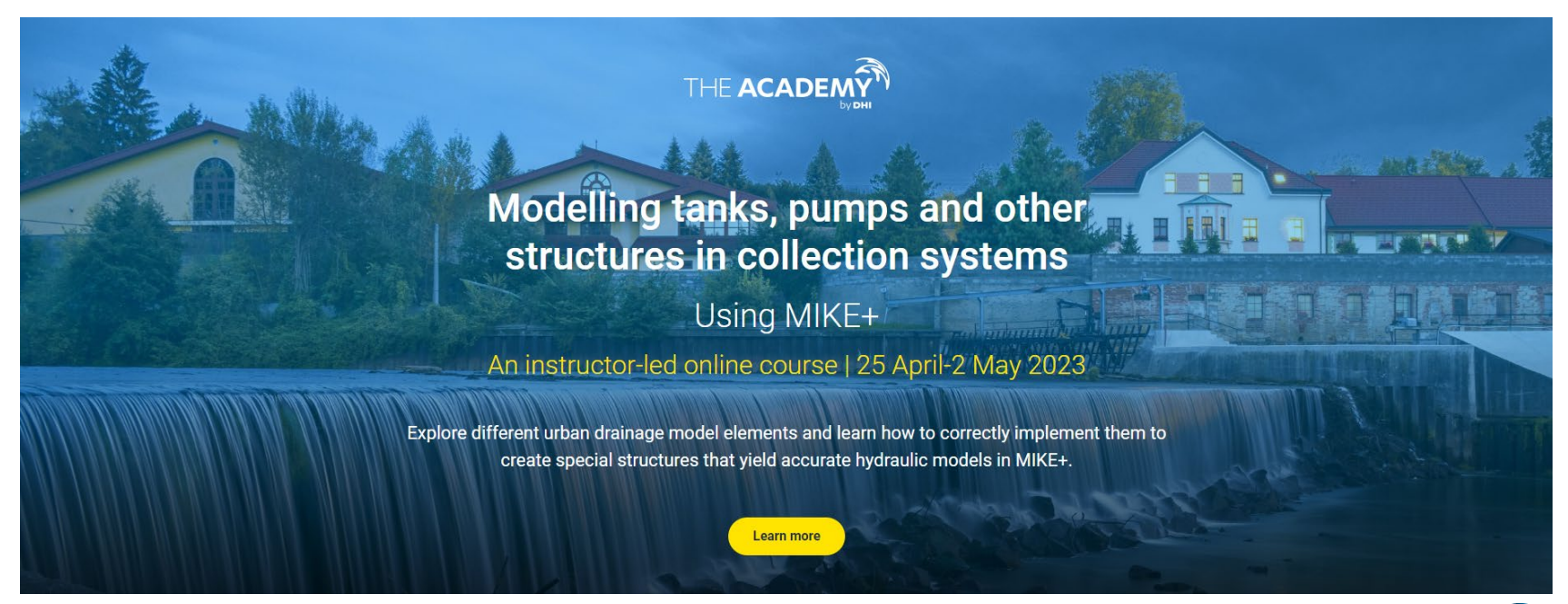

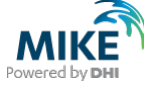

### Poll: Would you apply MIKE+ Version Management?

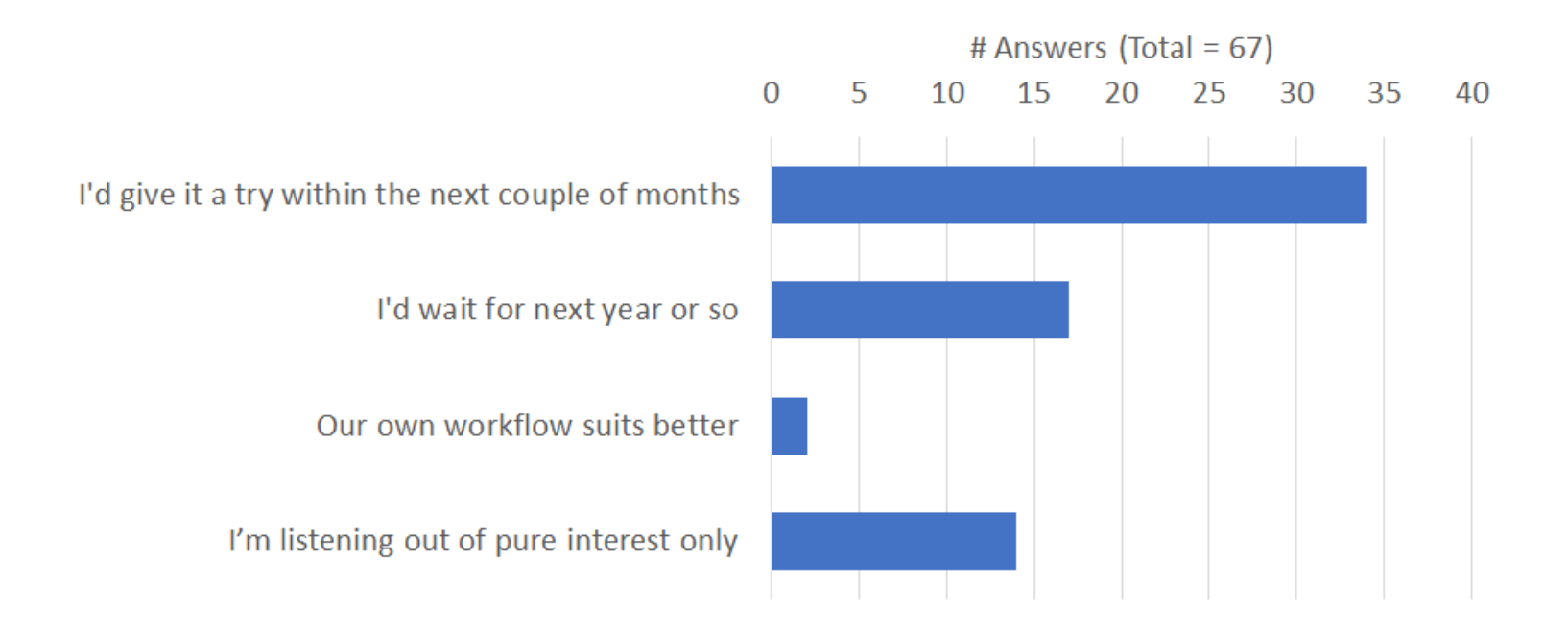

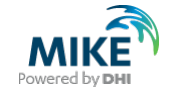

# **Thank you – and if you enjoyed this webinar, please spread the word!**

**For questions or suggestions please contact**

**Training in general: [evaf@dhigroup.com](mailto:evaf@dhigroup.com) Support questions: [mike@dhigroup.com](mailto:mike@dhigroup.com) This webinar in specific: [tht@dhigroup.com](mailto:tht@dhigroup.com)**

**March 2023**

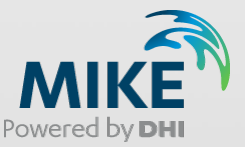